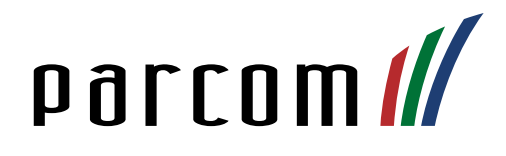

# GEC Zimmer Manager

Bedienungsanleitung und Anwendung

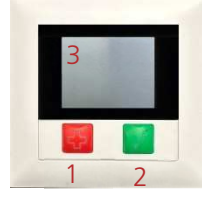

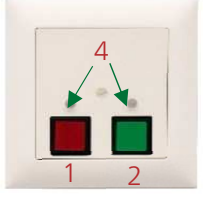

#### **Beschreibung**

Der Manager ist die Intelligenz, der Datenbezogene Speicherort eines Zimmers und der gesamten Anlage. In einem dezentralen System GEC sind auf dem Manager sämtliche Daten der gesamten Anlage abgespeichert.

## **Funktion Normalruf**

Drücken Sie einmal den roten Ruftaster (1), um einen Ruf auszulösen. Das LED-Lämpchen (4) leuchtet rot und dient als Beruhigungslampe, dass der Ruf erfolgreich abgesetzt wurde.

- 1. Taste Rufauslösung
- 2. Taste Quittierung und Anwesenheit
- 3. Anzeigedisplay
- 4. Indikatorlampen

## **Funktion Anwesenheit**

Drücken Sie einmal den grünen Anwesenheitstaster (2) um die Anwesenheit zu aktivieren und allenfalls den Normalruf zu quittieren. Das Display (3) (wenn vorhanden) wird eingeschalten und das LED-Lämpchen (4) leuchtet grün. Die Anwesenheit wird bei erneutem Drücken auf die Anwesenheitstaste (2) wieder quittiert.

### **Funktion Stürmen mit Anwesenheit**

Wenn die Anwesenheit (2) eingeschalten ist und anschliessend der Ruftaster (1) gedrückt wird, wird automatisch ein priorisierter Notruf abgesetzt.